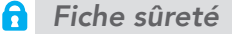

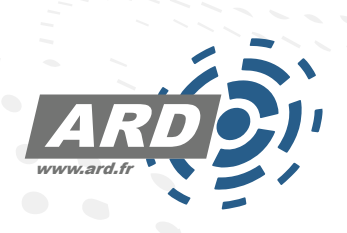

## La gestion de visiteurs L'accueil de vos visiteurs fluidifié avec ARD Access

Accueillez des personnes extérieures à votre site en toute sécurité et simplicité

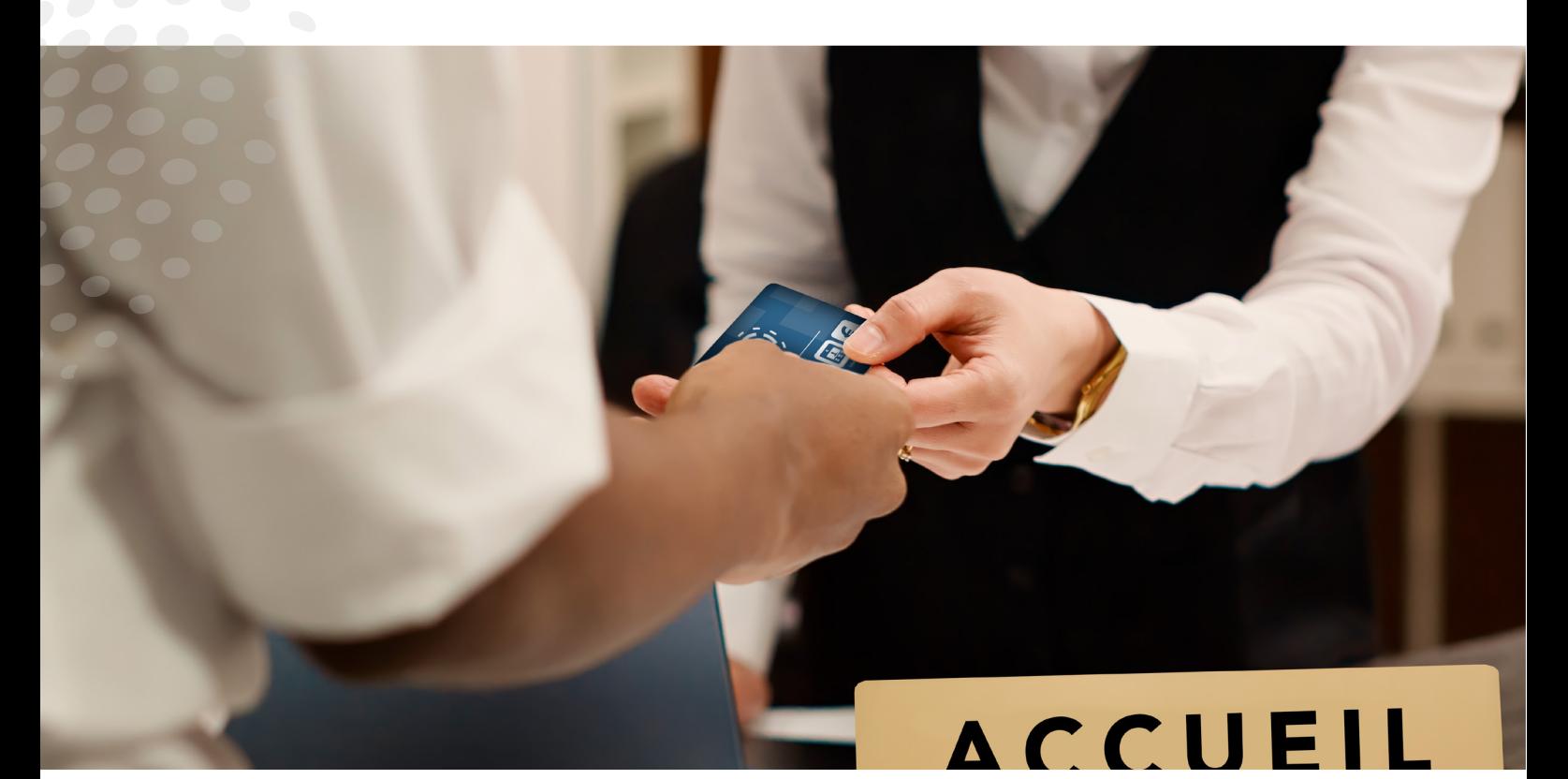

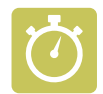

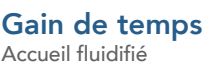

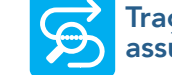

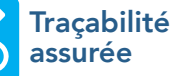

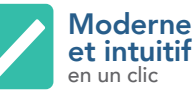

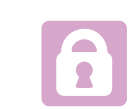

Solution sécurisée couplée au contrôle d'accès ARD

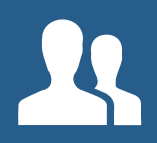

Accueillir des visiteurs sur site définir une date, une durée de visite et une zone autorisée

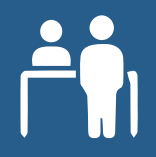

Accueil physique ou sur borne ARD Jazz en toute autonomie

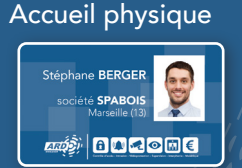

Accueil avec borne

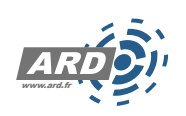

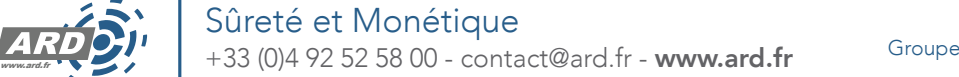

Supports d'identification multiples badge physique, badge virtuel, QR Code, ...

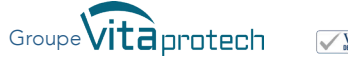

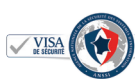

## - Accueillir des personnes extérieures au site en toute sécurité -

Accueillir des visiteurs demande de l'organisation et peut potentiellement exposer à des risques. Historiquement traité à l'aide de formulaires papiers que les visiteurs signaient à la réception, l'accueil de visiteurs s'est modernisé et devient une activité essentielle de contrôle d'accès. Avec le module Gestion de visiteurs d'ARD Access, vous pourrez améliorer l'expérience du visiteur et gérer toutes les fonctions liées à sa venue :

- Gestion en toute simplicité des arrivées et départs des visiteurs
- Gestion du temps de présence des visiteurs
- Visualisation en temps réel des visites en cours et révolues
- Maitrise du flux des visites

Accueil physique avec badge personnalisé

**Phone BERGER SCRIPTION OF BEATH AND THE** 

Stephane BERGER

#### Borne d'accueil JAZZ

Disponible sur pied ou à poser

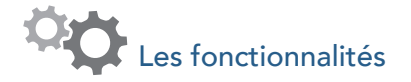

Les fonctionnalités du module « Visiteurs » de ARD Access :

Gestion multi-sites / multi-accueils : un même module peut être utilisé pour plusieurs sites et plusieurs points d'accueil.

Visualisation en temps réel des visites en cours : le gestionnaire connait en temps réel la liste des visiteurs présents sur site avec mise à jour automatique des listes à l'arrivée ou au départ du visiteur.

Détection de l'arrivée d'un visiteur et sa notification par email/SMS à l'organisateur.

Liste noire : possibilité de déclarer les badges non rendus ou perdus en liste noire.

Rapports et statistiques : pour une tracabilité optimale, l'export d'analyses et de statistiques des visites est disponible.

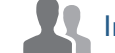

#### Interface visiteurs et visités

L'interface «Visiteurs» est comparable à l'écran des porteurs avec l'ensemble des données liées au cycle de vie d'un visiteur et aux visites associées.

Le gestionnaire anticipe et planifie les visites en préparant et en communiquant l'ensemble des informations nécessaires à l'arrivée des visiteurs (envoi de QR Code, plan du site, règles de sécurité).

Des traitements automatiques sont également disponibles pour assister le gestionnaire (ex : la suppression des visites révolues).

# Détection de l'arrivée d'un visiteur

Afin d'améliorer «l'expérience visiteur», le module visiteurs peut informer en temps réel la personne visitée de l'arrivée de son visiteur. Cette notification est déclenchée à la suite du badgeage du visiteur sur les points d'accès prédéfinis.

Cette notification peut être faite par email ou par SMS (via SMS-Partner).

ARD - Micropolis - Bâtiment Clématis CS 26003 05005 GAP CEDEX - FRANCE +33 (0)4 92 52 58 00 - contact@ard.fr - www.ard.fr Groupe **Fabricant Français** 

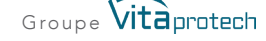

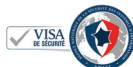

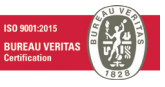

## - Parcours visiteurs -

#### Pré enregistrement de la visite Validation d'autorisation d'accès

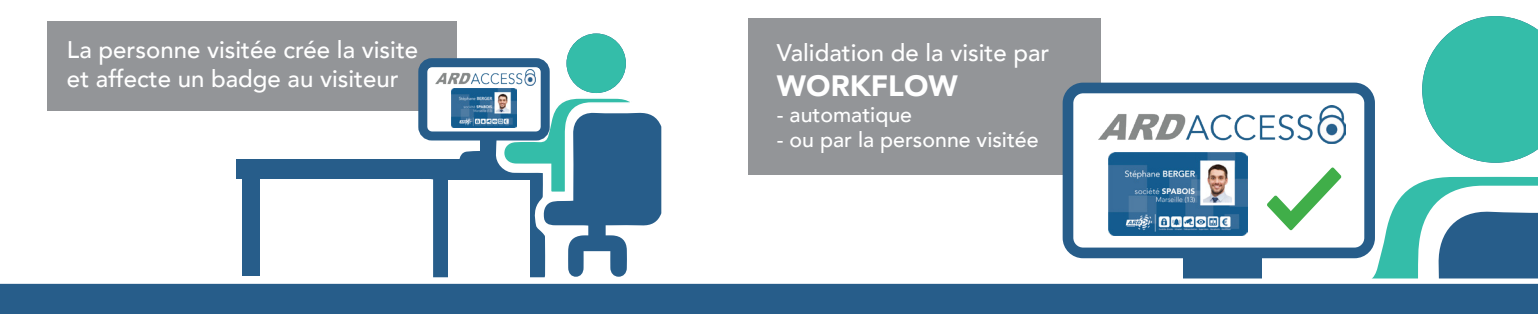

Afin de préparer ses rendez-vous et réduire les délais d'attente à l'arrivée, la personne visitée ou le gestionnaire d'un site enregistre la ou les visites à venir dans le module de gestion des visiteurs d'ARD Access. Il affecte au visiteur un badge ou un QR code et lui attribue les droits d'accès : lieux, dates, heures, et sélectionne le support d'identification.

Avant de démarrer la visite, le gestionnaire doit valider l'accès du visiteur pour rendre la visite effective. Le visiteur est prêt à être accueilli. Pour cela, il existe 2 façons de valider/refuser une visite :

Un email est envoyé à la personne visitée qui valide ou refuse la visite. Sans réponse de la personne visitée, la visite est refusée (ou acceptée) automatiquement (action paramétrable).

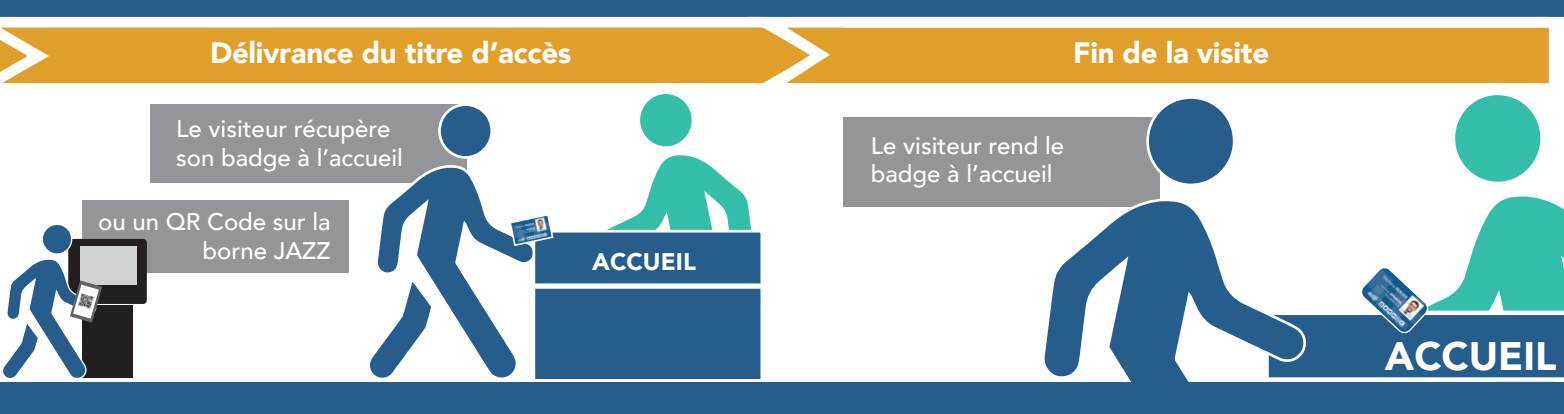

Le jour de la visite, le visiteur présente son identifiant reçu au préalable (QR code, badge virtuel), ou se présente à l'accueil ou sur la borne Jazz pour récupérer un identifiant (plastique réutilisable ou carton jetable).

Notification de l'arrivée du visiteur : au premier badgeage sur un lecteur ARD de l'établissement (ex : dans le sas d'accueil), la personne visitée est notifiée de l'arrivée de son visiteur par Email ou SMS.

Le visiteur rend le titre d'accès si c'est un badge. Il est automatiquement désactivé passé l'heure autorisée et la visite est cloturée.

Si l'accès s'est fait par QR code, le visiteur peut partir simplement.

## - 2 options avec la borne JAZZ -

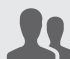

#### Demande de visite

Le visiteur n'a pas de rendez-vous

Il se présente devant la borne JAZZ, sélectionne la personne à qui il souhaite rendre visite, saisit son identité et envoie la demande de visite.

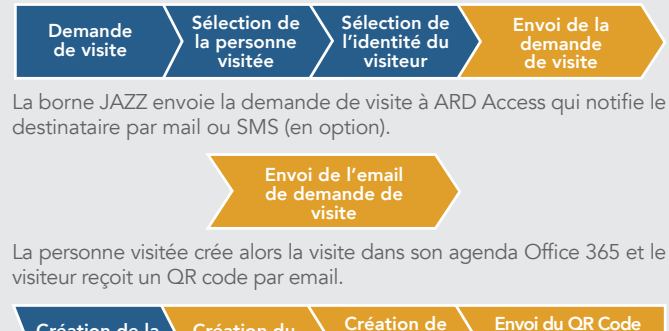

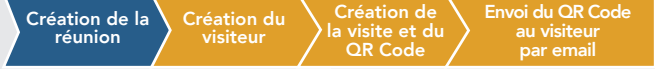

#### Impression d'un QR Code Le visiteur a déjà un rendez-vous

Il se présente devant la borne JAZZ et saisit son identité. Le QR Code qui lui donnera accès à l'établissement (déjà reçu par email) est alors imprimé.

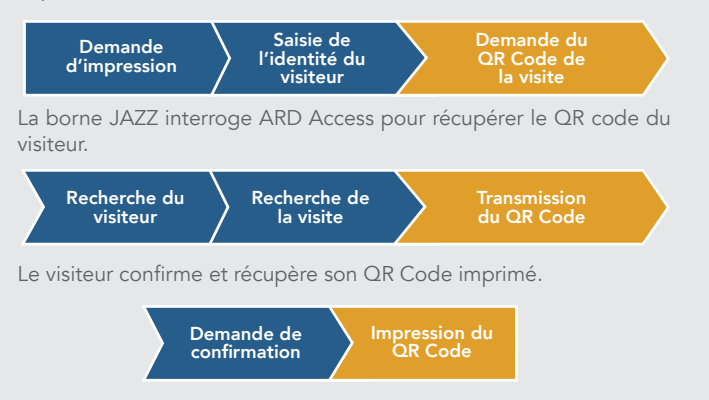

ARD - Micropolis - Bâtiment Clématis CS 26003 05005 GAP CEDEX - FRANCE CS 20003 05005 GAP CEDEX - FRANCE<br>+33 (0)4 92 52 58 00 - contact@ard.fr - www.ard.fr Groupe **Vita** protech **Fabricant Français**  $\mathcal{L}(\mathcal{A})$ **COLLEGE** 

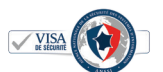

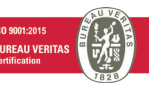

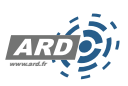

## Supports d'identification multiples, enrôlement et restitution

#### Supports d'identification

Les visiteurs peuvent utiliser un ou plusieurs types de supports d'identification : badge, badge virtuel, QR Code, code clavier ou encore plaque d'immatriculation.

Les badges peuvent être personnalisés pour identifier le visiteur (charte graphique, nom, prénom, société du visiteur, adresse, etc.)

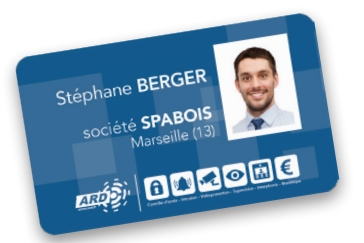

### **Lecteurs pour identification MRZ**

Un interfaçage avec un lecteur de document type MRZ (CR100) est possible afin d'optimiser la création d'un visiteur.

Dès l'arrivée de celui-ci, le gestionnaire scanne les informations présentes sur la carte d'identité ou le passeport du visiteur. Le bénéfice est double : réduction du temps de saisie par le gestionnaire et amélioration de l'expérience visiteur en réduisant son temps d'attente.

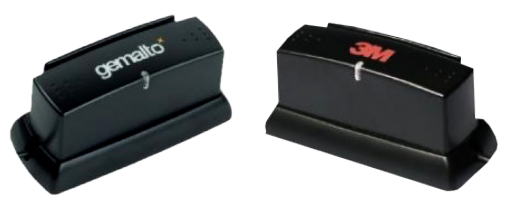

#### Option - Avaleur de badges pour la restitution du titre d'accès

L'avaleur de badges permet au gestionnaire de forcer la restitution d'un badge dès la sortie du visiteur. Le badge inséré est avalé pour se positionner dans le champ RFID du lecteur de carte intégré. Le système identifie le visiteur, enregistre la date de fin de la visite puis actionne le dispositif d'ouverture (barrière véhicule, portail, porte, etc.).

## Modules complémentaires

Le module de gestion des visiteurs est une brique de la solution ARD Access qui est interopérable avec d'autres modules de l'application.

- Connecteur Office 365 : demande de création, modification ou annulation de visite depuis le Connecteur Office365
- Avez-vous pensé à ARD Booking pour la réservation de salles ? Pour vos réunions et rendez-vous, ARD propose une solution de réservation de salle couplée au logiciel ARD Access

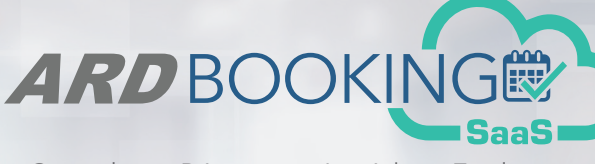

Consulter - Réserver - Accéder - Exploiter

• Vous souhaitez vérifier l'identité et les droits d'accès d'un porteur ? Avec le contrôle mobile ARD par lecture de badge, le smartphone se transforme en véritable terminal de contrôle mobile. Vous pourrez vérifier l'identité et les droits d'accès du porteur en direct en plaçant le badge sur le téléphone ARD. Sa photo, son nom, son numéro de badge et l'état de l'accès sont affichés et conservés dans l'historique.

ARD - Micropolis - Bâtiment Clématis CS 26003 05005 GAP CEDEX - FRANCE CS 26003 05005 GAP CEDEX - FRANCE<br>  $+33$  (0)4 92 52 58 00 - contact@ard.fr - www.ard.fr Groupe  $\sqrt{ita}$  protech Fabricant Français

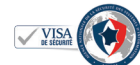

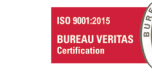